## **COUNSEL'S** CHAMBERS LIMITED

P: +61 2 9221 6235 E: support@ccl.com.au W: www.ccl.com.au A.B.N. 72 000 111 302

Level 1 Selborne Chambers 174 Phillip Street Sydney NSW 2000 Australia DX: 973 Sydney

## Verifying network settings – Windows Wired

Important: Before you proceed, you will need your CCL Network username and password. If you are unsure of your username and password, you can verify or reset your password at [password.ccl.com.au,](file://///10.1.40.11/data/FILES/TECHNOLOGY/Helpdesk/Network/MSCHAP%20Screenshots/MSCHAP/Windows/password.ccl.com.au) or if you require any further assistance regarding the instructions below, please contact CCL Support via email at [support@ccl.com.au.](mailto:support@ccl.com.au)

By following the steps outlined below, you verify that your Windows PC is using the correct settings to connect to the CCL Network using password-based authentication (MS-CHAPv2):

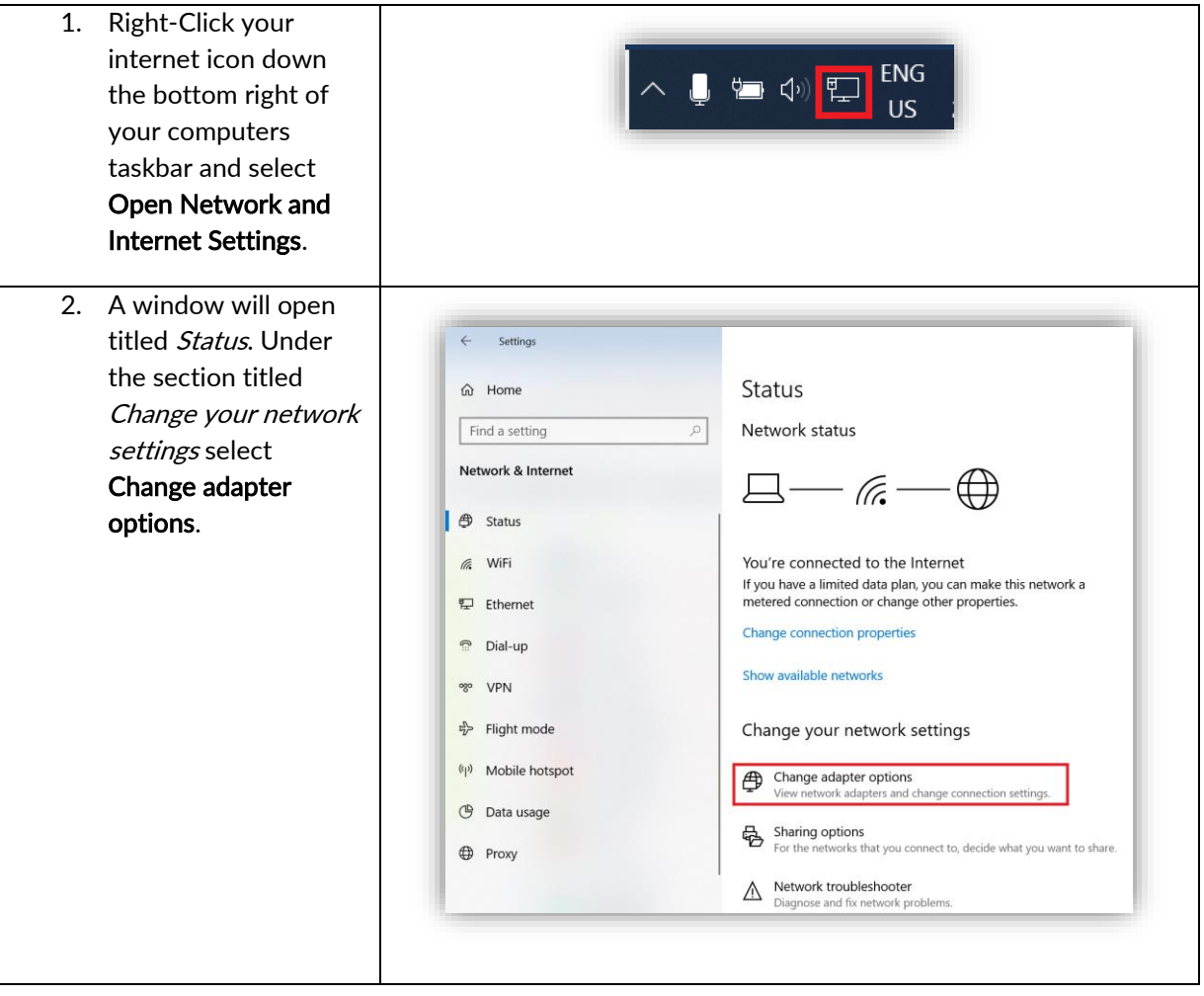

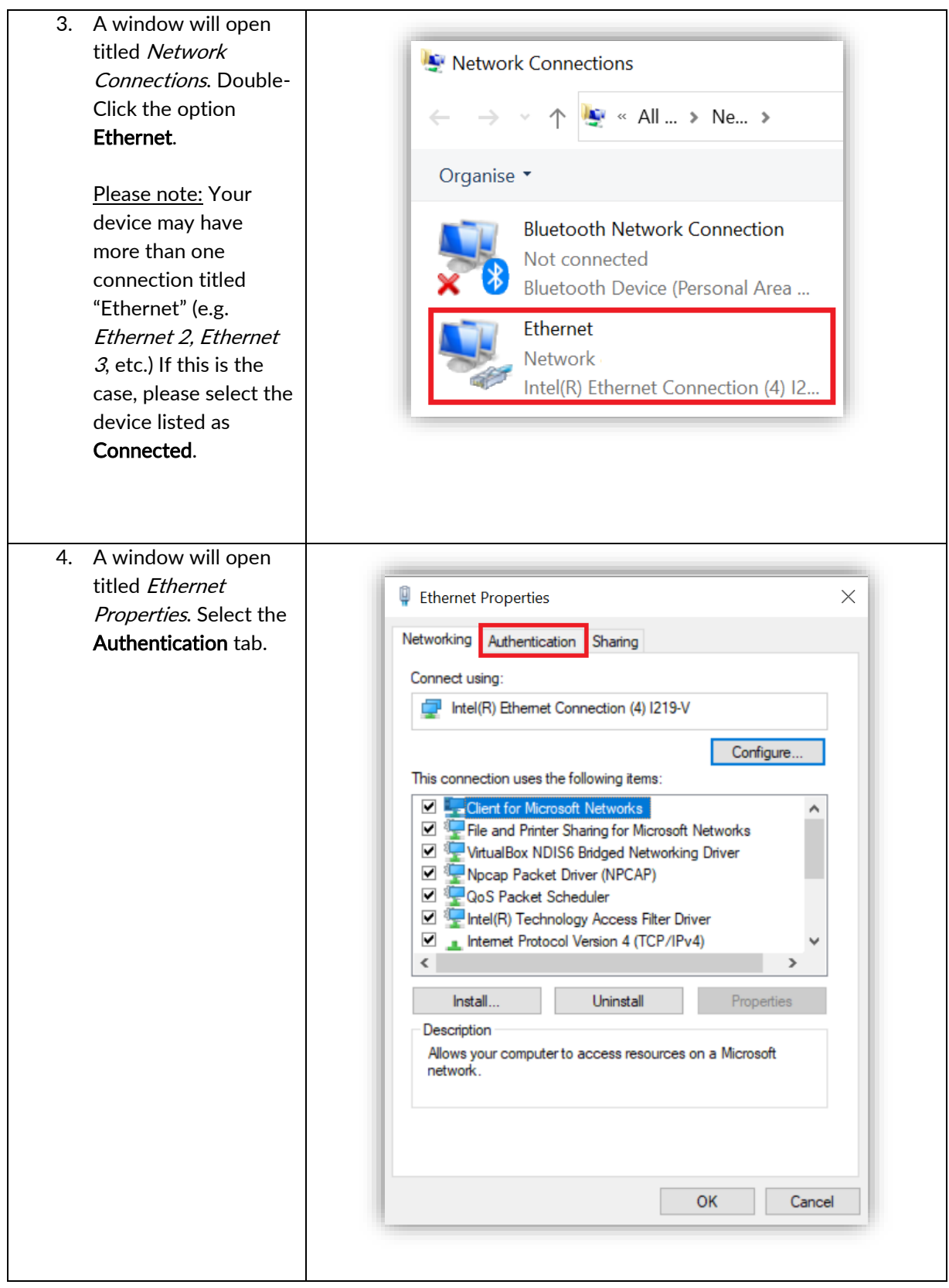

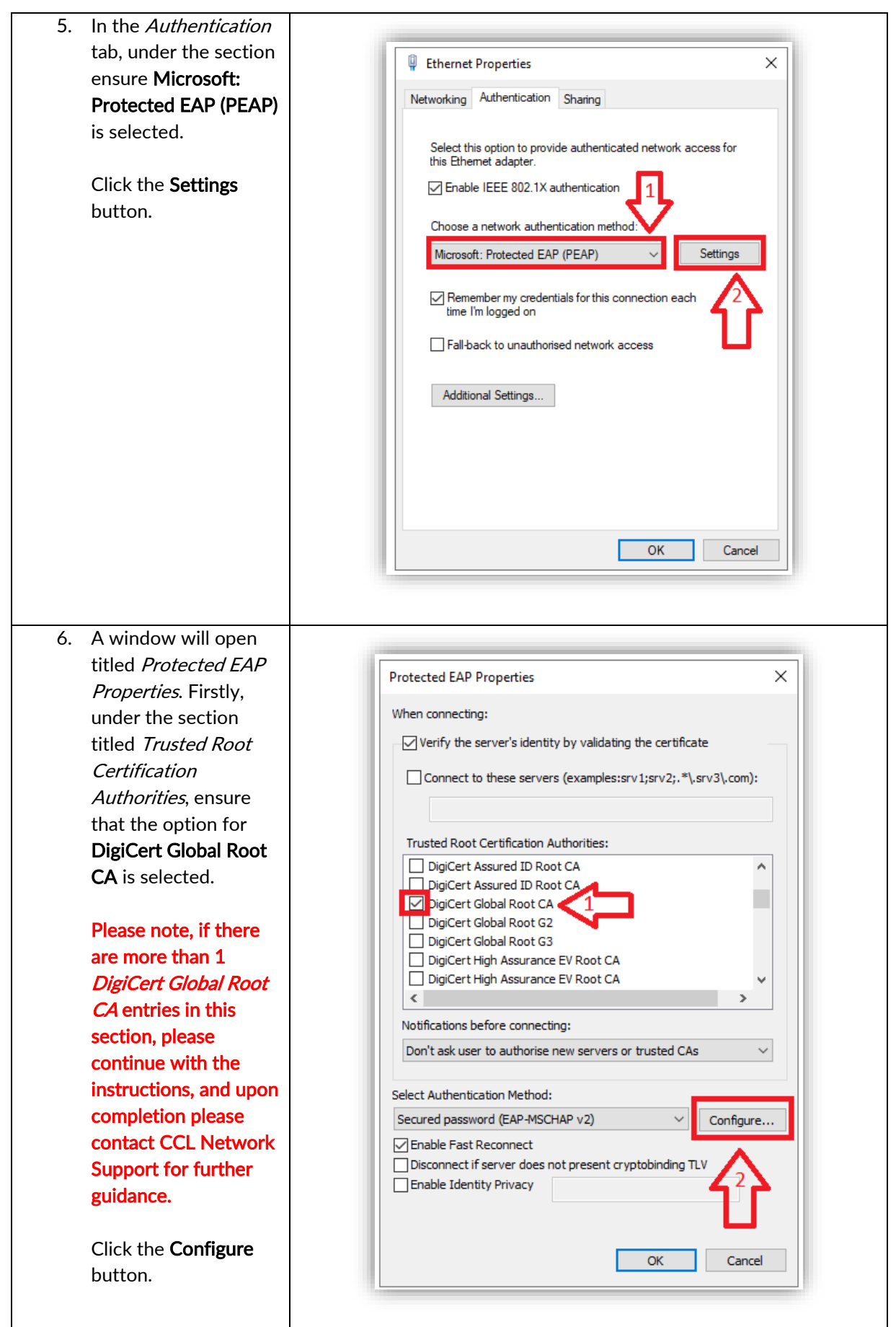

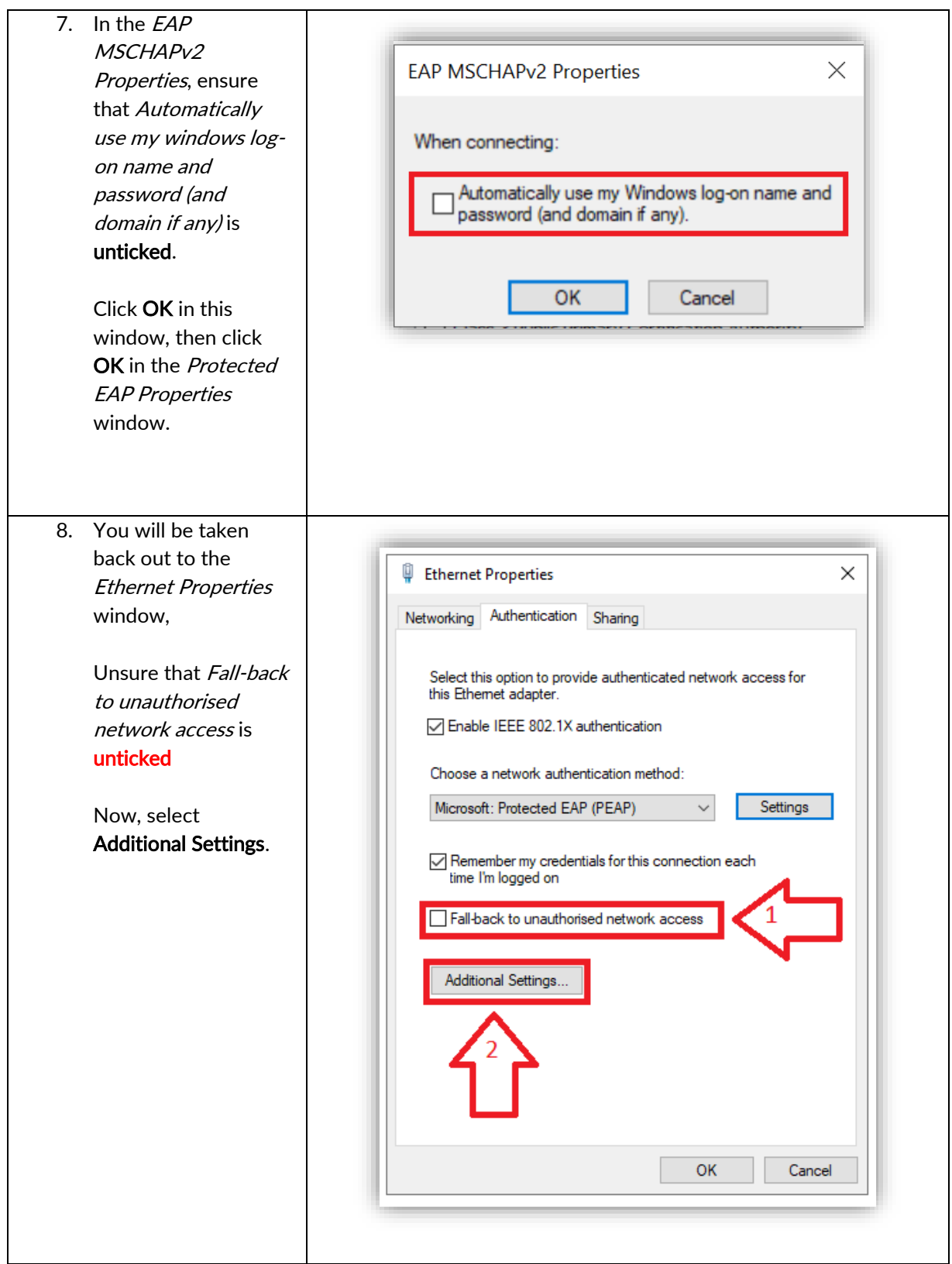

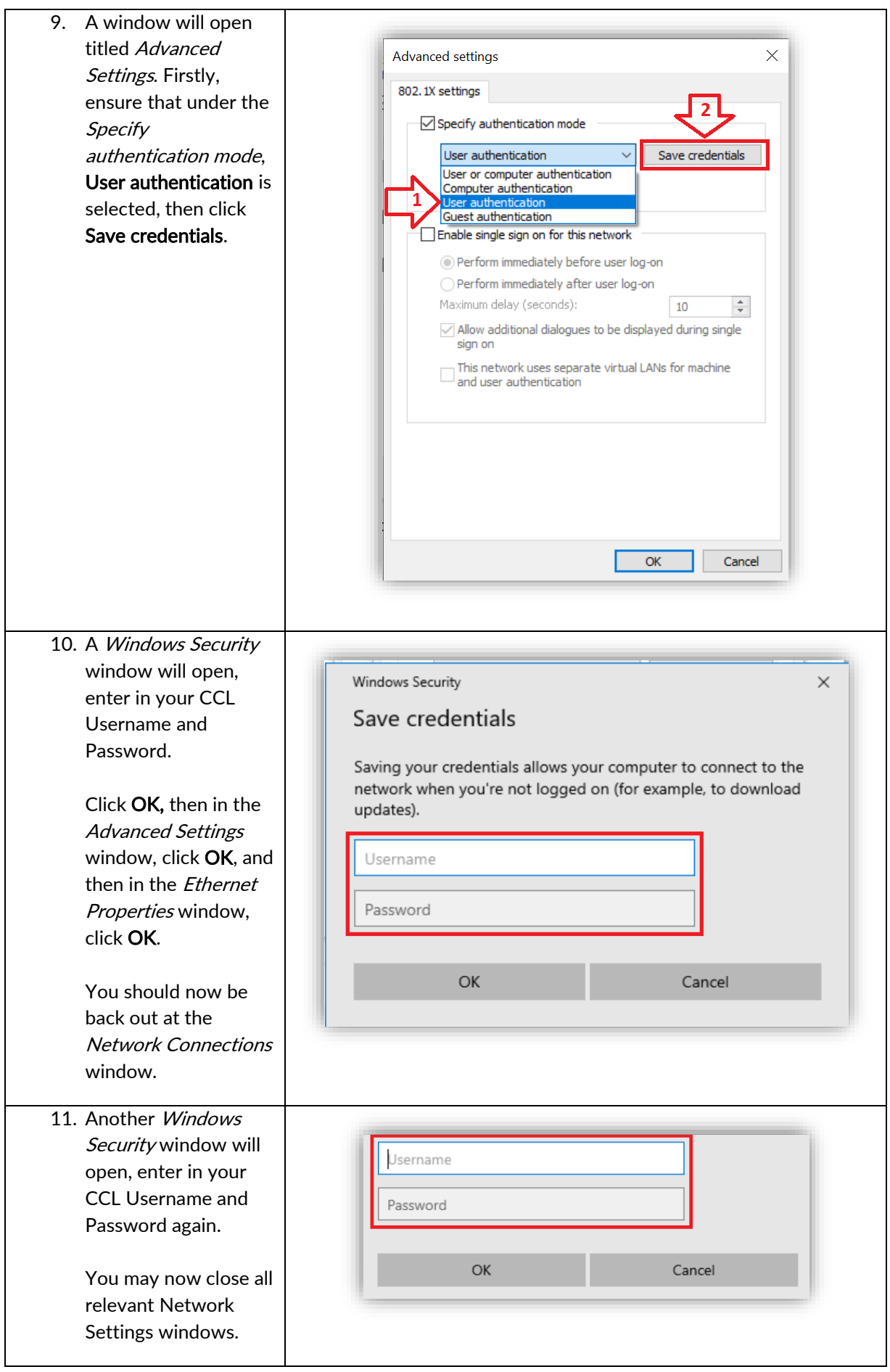